# HP Diagnostics

for the Windows©, Unix and Linux operating systems

Software Version: 9.12

Data Model and Query API

Document Release Date: November 2011 Software Release Date: November 2011

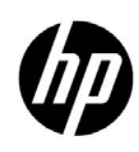

### Legal Notices

#### **Warranty**

The only warranties for HP products and services are set forth in the express warranty statements accompanying such products and services. Nothing herein should be construed as constituting an additional warranty. HP shall not be liable for technical or editorial errors or omissions contained herein.

The information contained herein is subject to change without notice.

#### Restricted Rights Legend

Confidential computer software. Valid license from HP required for possession, use or copying. Consistent with FAR 12.211 and 12.212, Commercial Computer Software, Computer Software Documentation, and Technical Data for Commercial Items are licensed to the U.S. Government under vendor's standard commercial license.

#### Copyright Notices

© Copyright 2011 Hewlett-Packard Development Company, L.P.

#### Trademark Notices

Adobe® and Acrobat® are trademarks of Adobe Systems Incorporated.

AMD and the AMD Arrow symbol are trademarks of Advanced Micro Devices, Inc.

Google™ and Google Maps™ are trademarks of Google Inc.

Intel®, Itanium®, Pentium®, and Intel® Xeon® are trademarks of Intel Corporation in the U.S. and other countries.

iPod is a trademark of Apple Computer, Inc.

Java is a registered trademark of Oracle and/or its affiliates.

Microsoft®, Windows®, Windows NT®, Windows® XP, and Windows Vista® are U.S. registered trademarks of Microsoft Corporation.

Oracle is a registered trademark of Oracle Corporation and/or its affiliates.

UNIX® is a registered trademark of The Open Group.

#### **Acknowledgements**

This product includes software developed by the Apache Software Foundation (http:// www.apache.org). This product includes software developed by the JDOM Project (http://www.jdom.org). This product includes software developed by the MX4J project (http://mx4j.sourceforge.net).

### Support

Visit the HP Software Support web site at:

#### **www.hp.com/go/hpsoftwaresupport**

This Web site provides contact information and details about the products, services, and support that HP Software offers.

HP Software online support provides customer self-solve capabilities. It provides a fast and efficient way to access interactive technical support tools needed to manage your business. As a valued support customer, you can benefit by using the support web site to:

- Search for knowledge documents of interest
- Submit and track support cases and enhancement requests
- Download software patches
- Manage support contracts
- Look up HP support contacts
- Review information about available services
- Enter into discussions with other software customers
- Research and register for software training

To find more information about access levels, go to:

*[http://h20230.www2.hp.com/new\\_access\\_levels.jsp](http://h20230.www2.hp.com/new_access_levels.jsp)*

## Contents

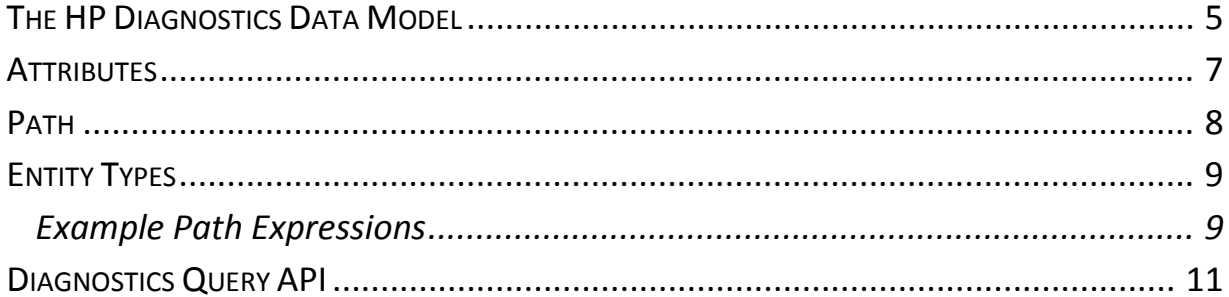

### <span id="page-4-0"></span>The HP Diagnostics Data Model

Diagnostics uses a hierarchical data model to store its entities like Server Requests, Probes, Hosts, etc., very similar to an XML document.

The diagram below shows the structure or schema of the data model:

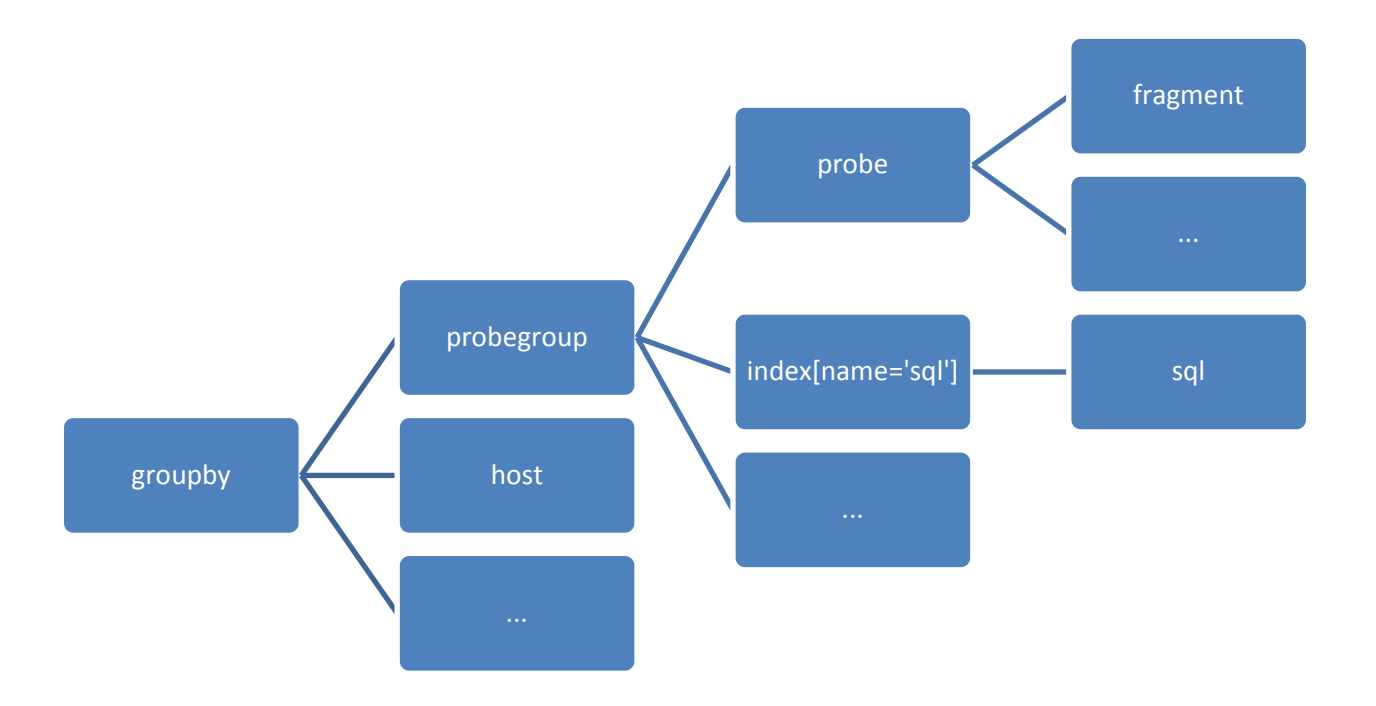

The root of the tree is always the groupby entity which allows Diagnostics to support multi-tenancy. Special "index" nodes don't have any metrics associated with them but act as a container to reduce the amount of nodes at the same level in the tree. For example, instead of putting all SQL statements (sql entity) directly under probegroup, the intermediary index entity groups all SQL statements under it, thus reducing the number of children under probegroup.

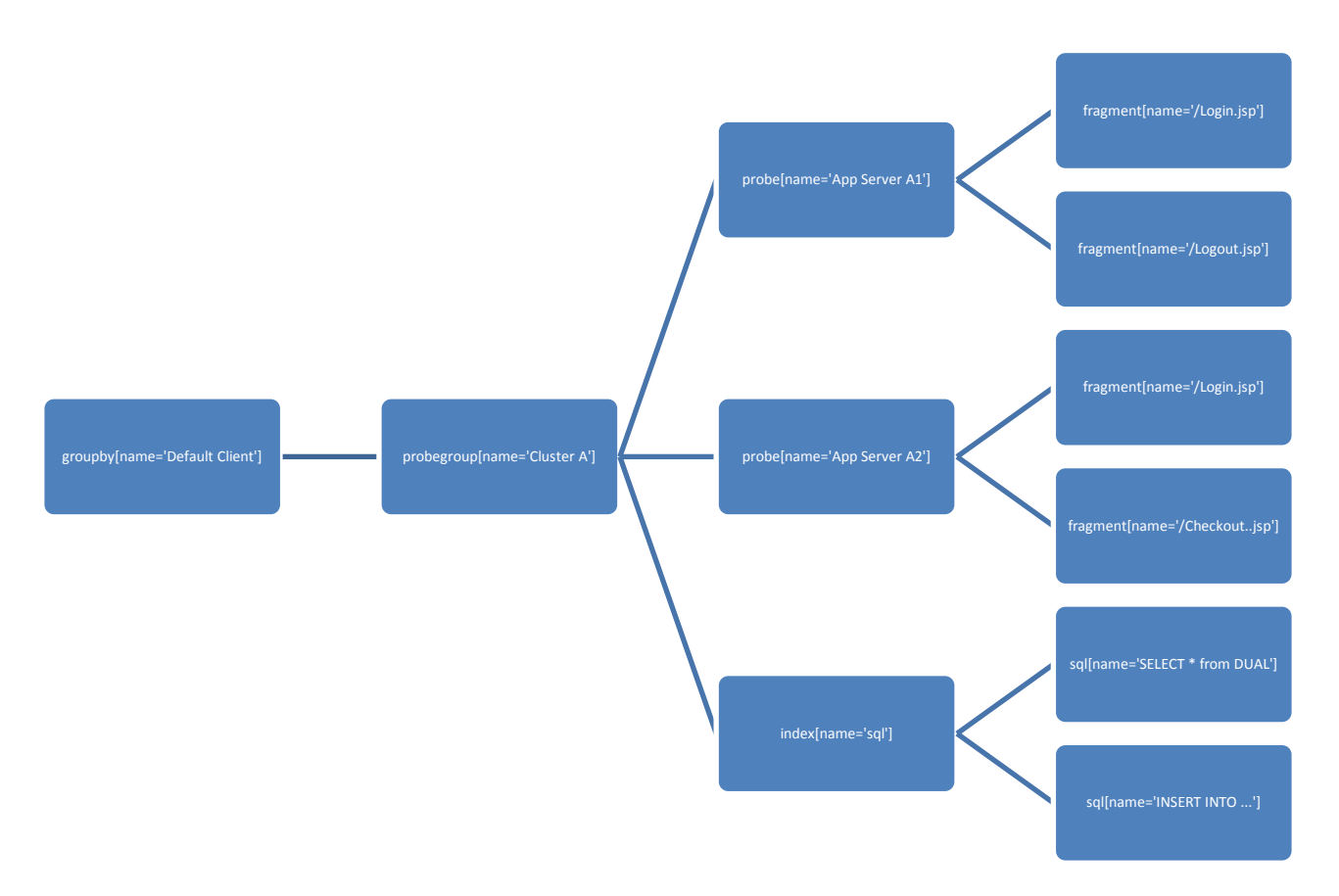

Here is an example of an instantiated model with actual data:

The default groupby is "Default Client". Diagnostics uses the "Mercury System" groupby for internal Diagnostics Server monitoring. For LoadRunner and PC, temporary groupbys are created that contain the data for a run.

The tree structure allows for aggregated metrics. In the above example, the SQL index provides aggregate SQL statement metrics across all probes (App Server A1 and App Server A2). In other words, the metrics associated with SQL statement "SELECT \* from DUAL" might have been executed on both application servers and the SQL statement latency is averaged across both servers.

A good way to explore the Diagnostics data model is via the "Query" page. It can be accessed by navigating to:

**http://<commander>:2006/query/?&response\_format=htm**l

### <span id="page-6-0"></span>**Attributes**

Each entity has a set of attributes like name,probeType which uniquely identify an instance of an entity. For example, a groupby only has a name attribute which uniquely identifies it. Diagnostics uses brackets to specify a list of attributes.

For example:

```
groupby[name='Default Client']
groupby[name='Mercury System']
host[name='www.hp.com', systemgroup='Default']
probe[name='App Server A1', probeType='Java', 
hostname='www.hp.com', systemgroup='Default']
```
The attributes are dependent on the entity type.

In addition to these per entity attributes which uniquely identify an instance, another set of general purpose attributes are available and associated with an entity instance. For example, the probe entity sometimes has an additional attribute that specifies the application server type (WebLogic, WebSphere …). These attributes have an info prefix in their name, like "info:0:app\_server\_name". The "Query" page shows all available attributes in the "Node Fields" section when selecting an entity instance.

### <span id="page-7-0"></span>Path

A 'path' in Diagnostics terminology allows querying and selecting instances. Since Diagnostics uses a hierarchical model, a path is formed by concatenating entity names and using attributes to do the filtering. This is similar to XPath expressions.

For example, to select the www.hp.com host instance, the path would look like this:

```
/groupby[name='Default Client']/host[name='www.hp.com', 
systemgroup='Default']
```
This exactly identifies the instance for host www.hp.com.

Omitting attributes allows querying for multiple instances. For example, to get a list of all hosts, the path would look like this:

**/groupby[name='Default Client']/host**

To get a list of all Java probes, the path would look like this:

```
/groupby[name='Default 
Client']/probegroup/probe[probeType='Java']
```
In addition to the equals match (=), Diagnostics supports additional functions in a path expression:

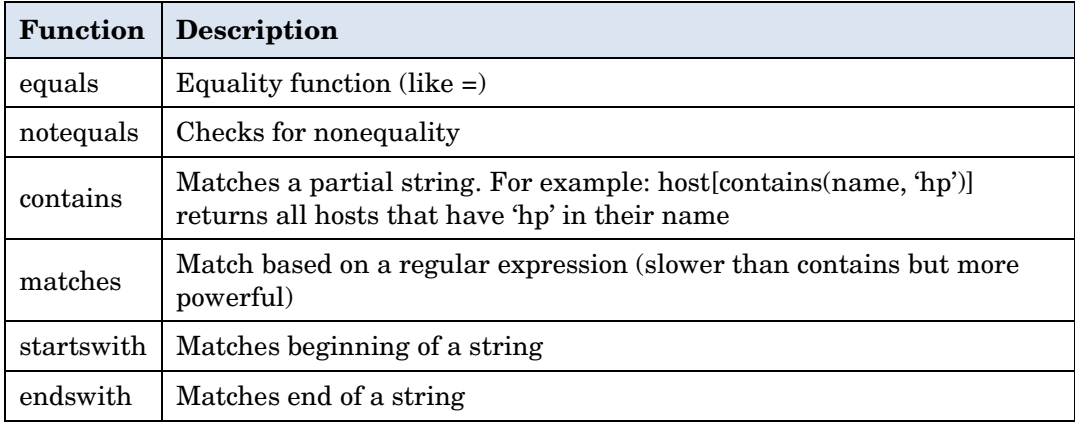

All of the above functions can be used inside the brackets and are written in the form 'function(attribute, value)":

```
/groupby[name='Default Client']
  /probegroup[startswith(name,'Cluster')]
     /probe[contains(name,'Billing'),equals(probeType,'Java')]
```
(Note, for readability the path example above is split up and each entity is on its own line. When specifying a path in Diagnostics, it must not contain any CR and/or LFs).

# <span id="page-8-0"></span>Entity Types

This section lists and describes the most commonly used entity types. Since new types are added to the data model with each release it is best to use the "Query" page to browse the model.

**groupby** - Root node that partitions all instances

**probegroup** – Probe group (typically used to define a cluster of probes)

**host** – Host entities from the system metrics collector

**probe** – The probes or application servers

**fragment** – All Server Requests

**txn** – BPM transactions

**index** – Various indexes are used to group data. They typically don't have any metrics associated with them

The two major Linux distributors, Red Hat and Novell/SUSE LINUX, have adopted an "Enterprise Linux" approach in an effort to provide stable releases and reduce the frequency of new releases. With this enterprise approach, the goal is to place new releases on an 18- to 24-month schedule rather than a 4- to 9-month schedule. As Linux continues to mature, however, incremental updates will still be necessary. Both Red Hat and Novell/SUSE LINUX provide quarterly updates that contain bug fixes, new features, additional security, and new hardware support.

#### <span id="page-8-1"></span>Example Path Expressions

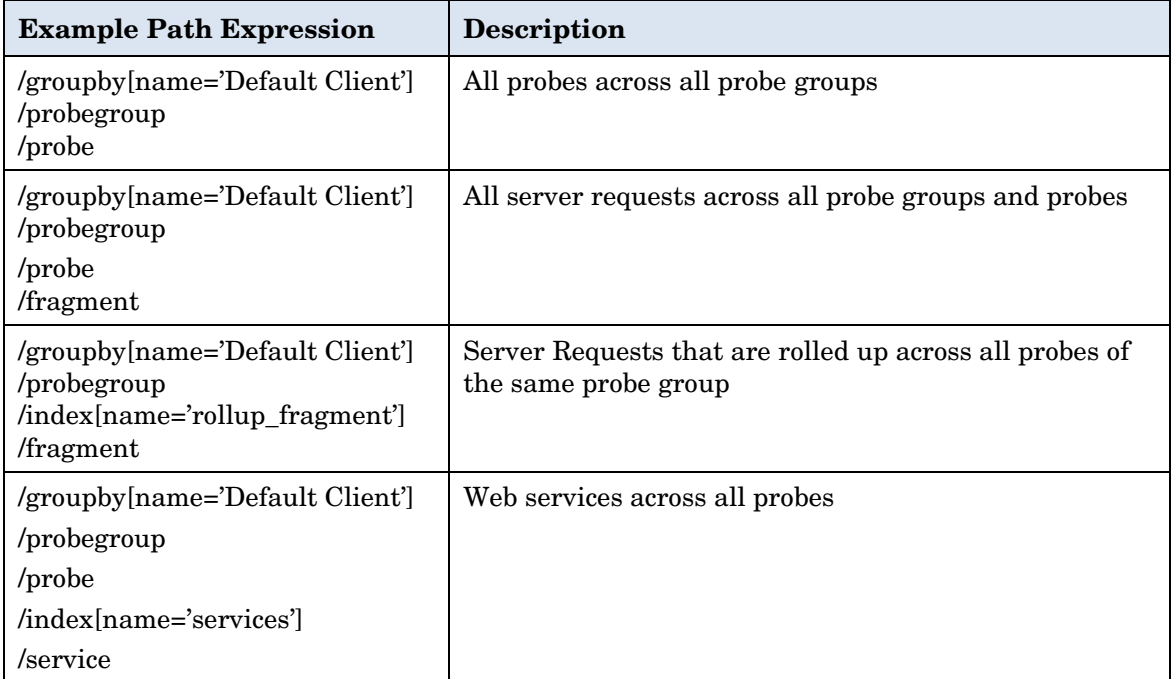

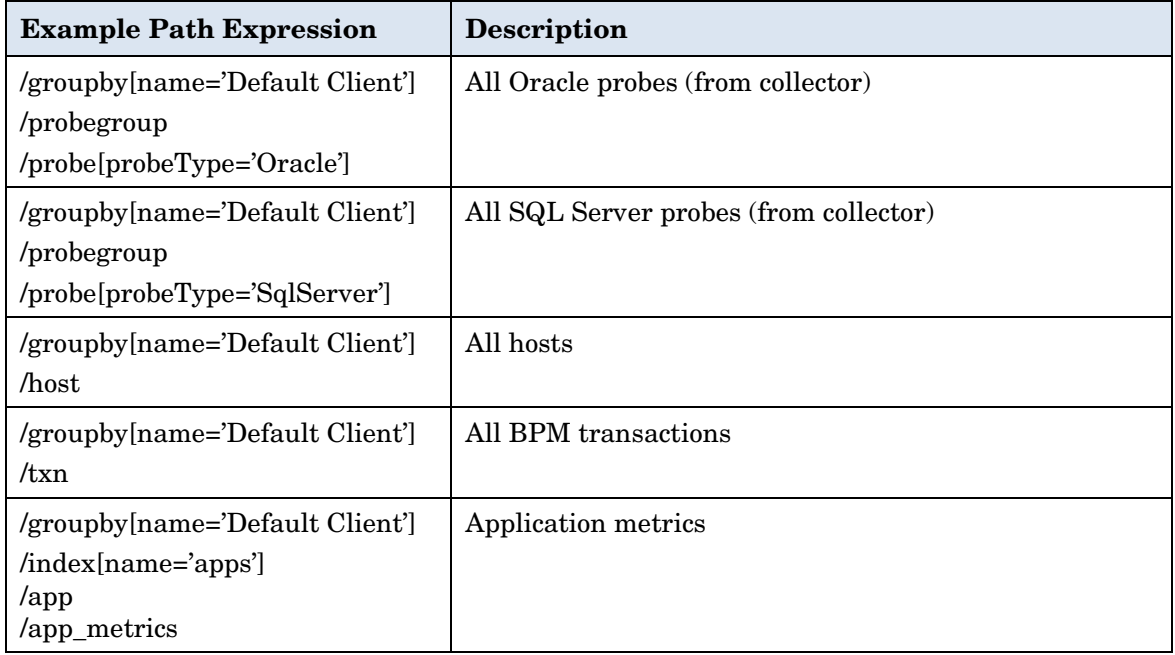

# <span id="page-10-0"></span>Diagnostics Query API

The query API can be used to retrieve data from Diagnostics in XML and CSV format. The API is a standard HTTP based API that takes its arguments as query parameters and returns data in the HTTP reply body. The query API is protected by basic HTTP authentication. Any Diagnostics user with view permissions can access the query API.

Diagnostics summarized data is kept at certain granularities like 5m, 20m, 1h etc. (more information about granularities can be found in the *HP Diagnostics Installation and Configuration Guide*). This summarized data is displayed in the tables in the Enterprise UI. In addition to summarized data, Diagnostics keeps trend data. Trends are displayed as the charts in the Enterprise UI.

For example the following URL retrieves the last 5m of summarized data for the probe 'Foo' in CSV format:

**http://<commander>:2006/query/?action=summary&granularity=[name=' 5m']&response\_format=excel&path=/groupby[name='Default Client']/probegroup[equals(name,'Default')]/probe[equals(name,'Fo o')]**

Note the separator for the CSV format is a tab character.

The following table shows the possible parameters and values that can be passed to the /query URL.

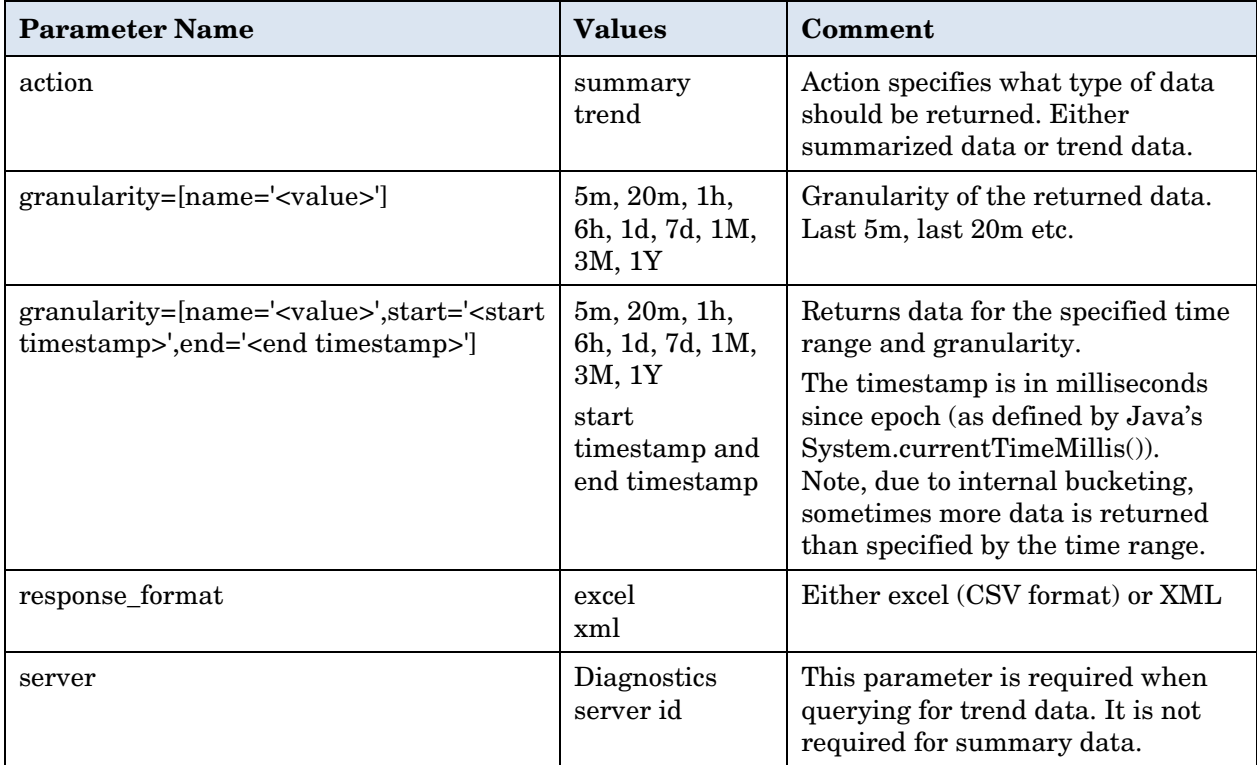

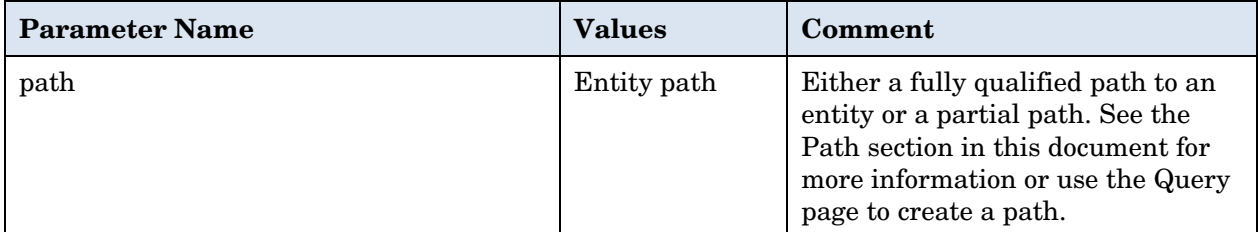

The following example shows how to query for trend data. In contrast to the summary data, the trend data query requires that a specific metric is specified for which the data should be retrieved. For example:

```
http://<commander>:2006/query/?action=trend&granularity=[name='5m
']&response_format=excel&path=/groupby[name='Default 
Client']/probegroup[equals(name,'Default')]/probe[equals(name,'Fo
o')]/metric[equals(name,'HeapFree'),type='average']
```
Note, the date time in the CSV format of the returned trend data is in Excel format. To convert it to a timestamp in milliseconds use the following formula:

```
d = d - 25569;
d = d * 24 * 60 * 60;
d = d * 1000;
timeInMilliseconds = Math.round(d)
```
When working with the query API it is recommended to try out the queries first via the Query Page.